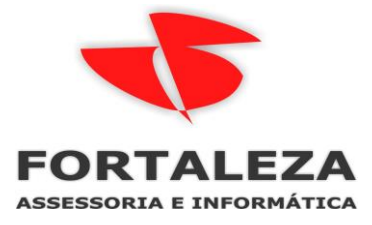

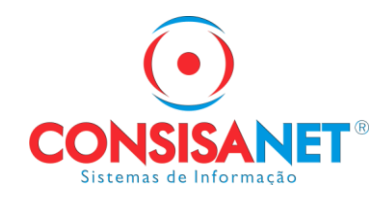

# *LANÇAMENTO CONTABIL FIXO*

Acessar no modulo contabil a opção Configuração de Lançamento Fixo

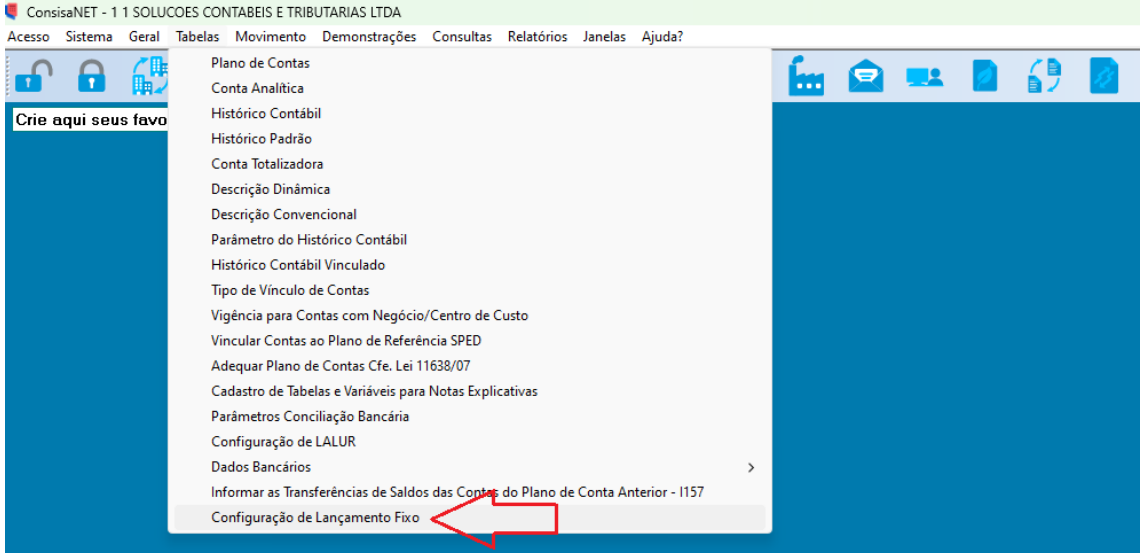

## Clicar em inserir registro

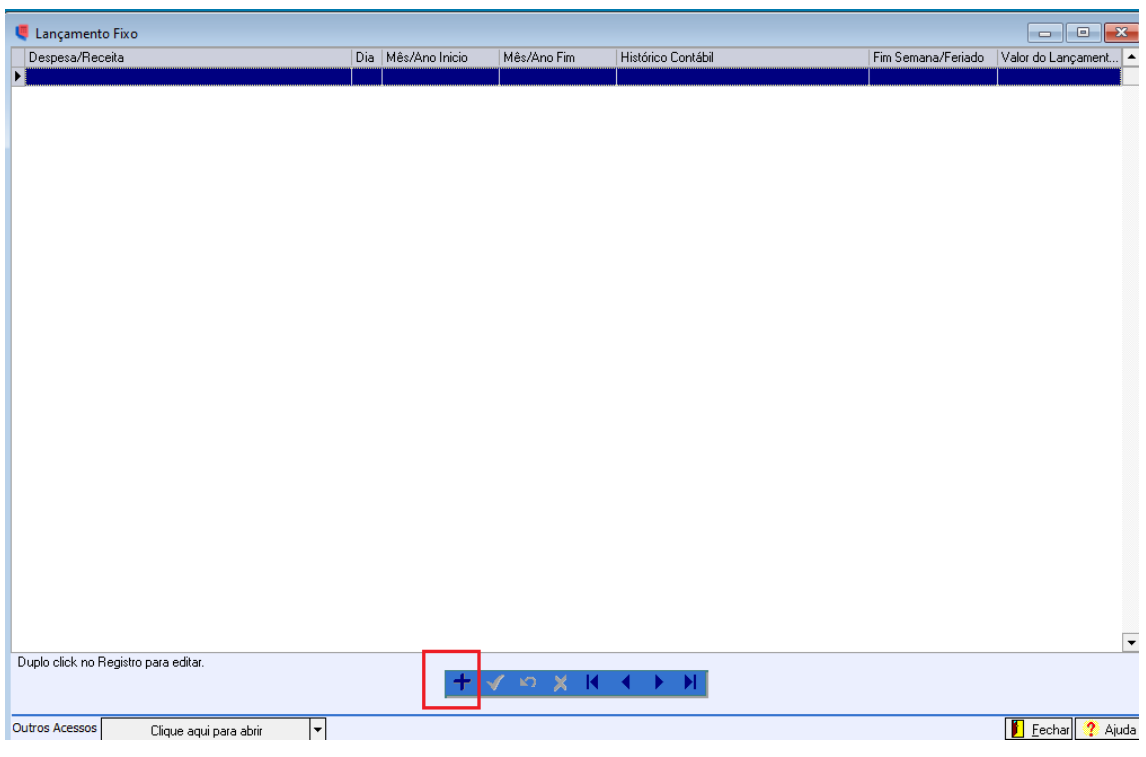

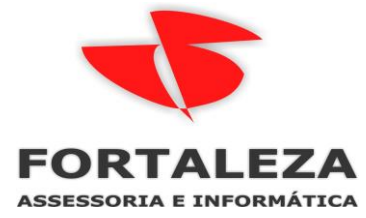

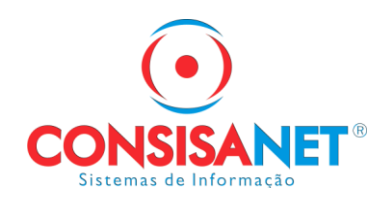

Cadastrar a despesa vinculando um histórico contabil

Informar o valor mensal do registro

Data de lançamento e a regra de dia útil

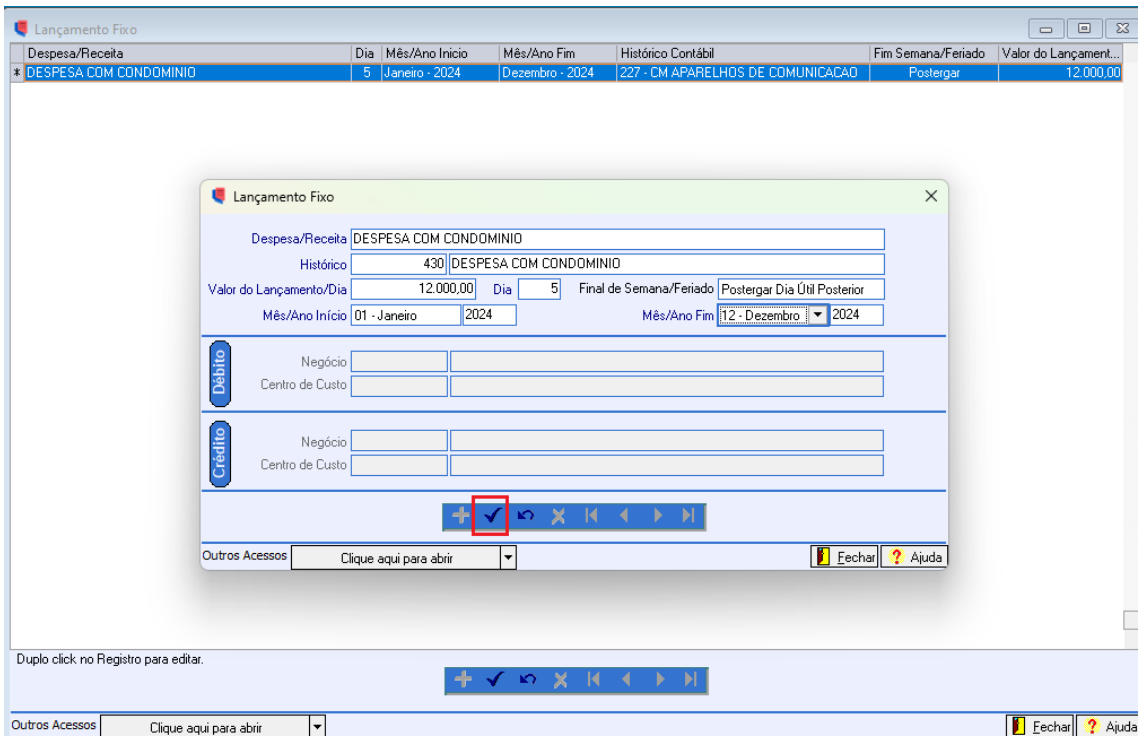

Se precisar editar após gravado utilizar duplo clique sobre o registro

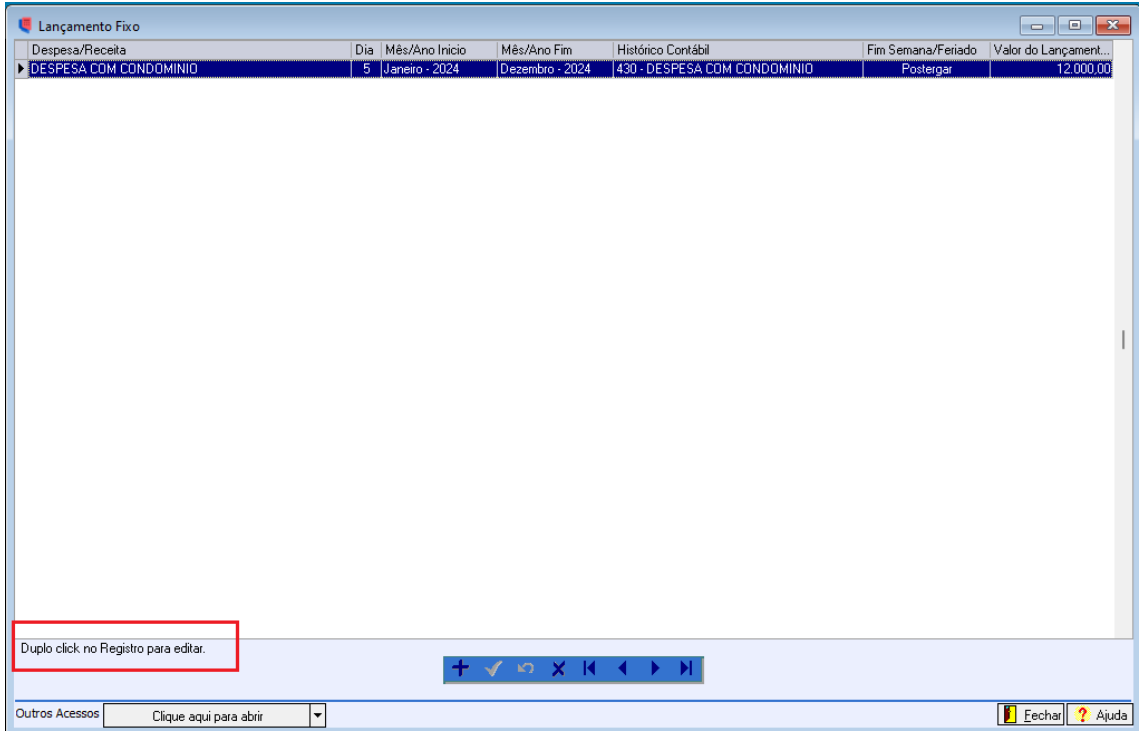

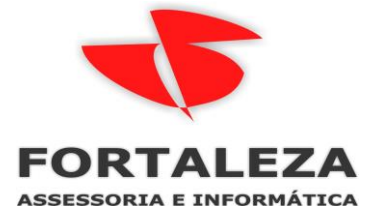

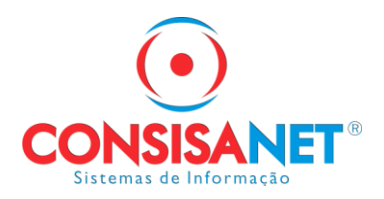

#### Acessar a opção

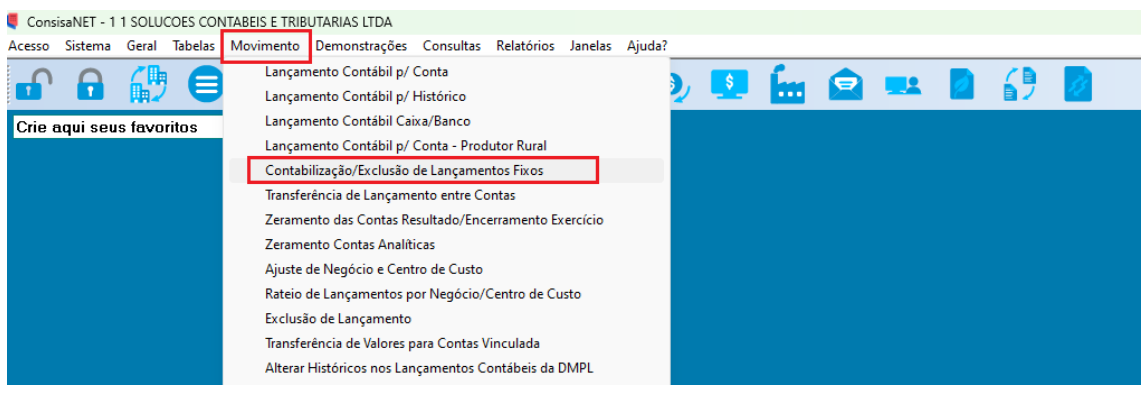

Selecionar os meses de gravação do lançamento e avançar

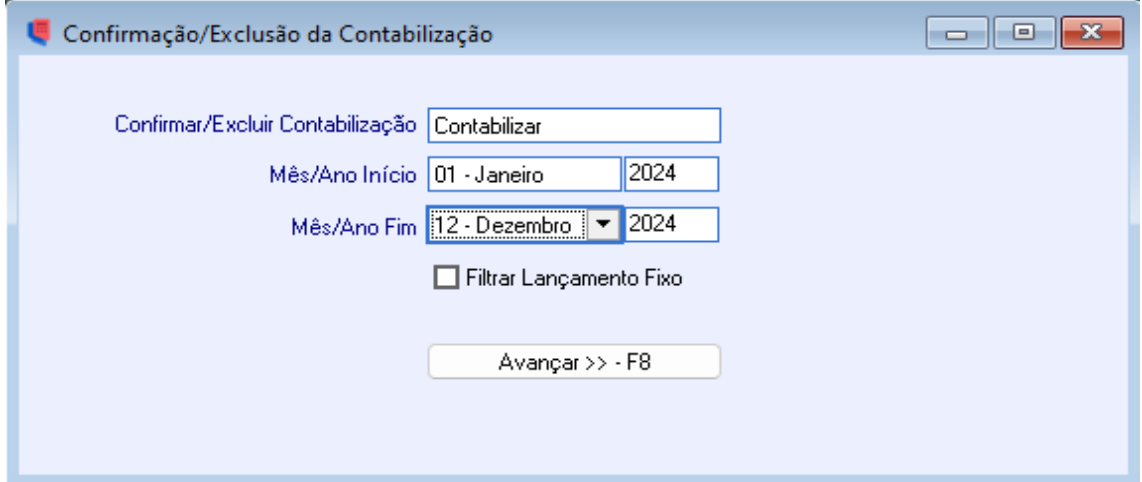

## Após a geração dos registro marcar todos para gravar

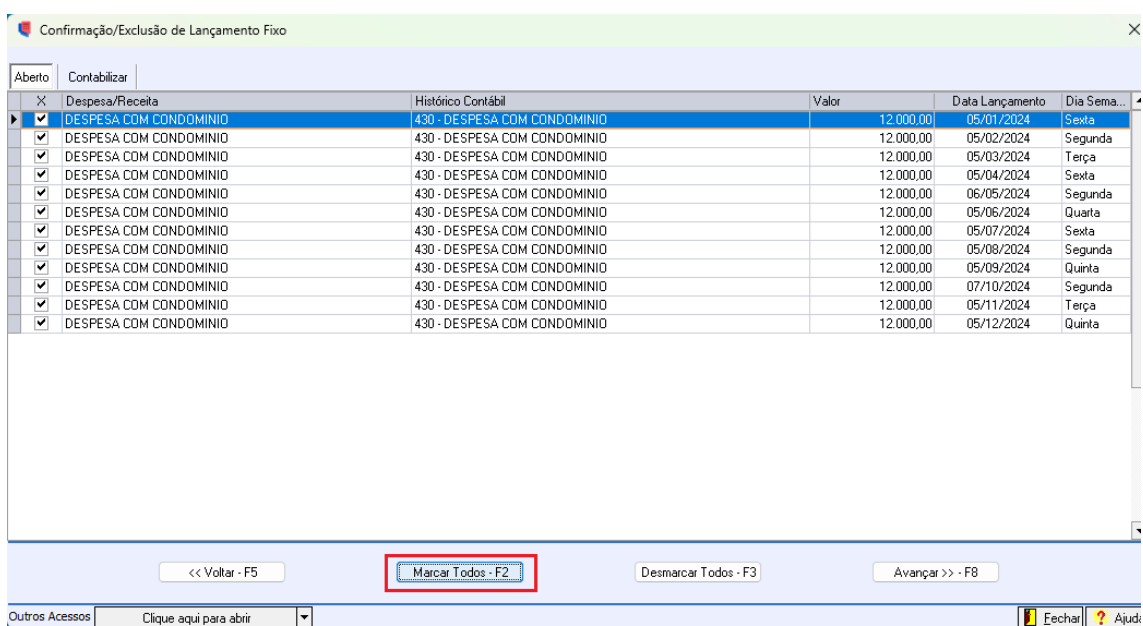

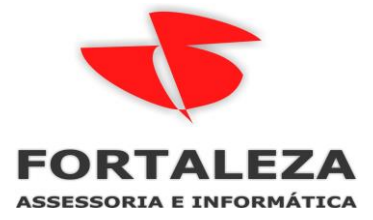

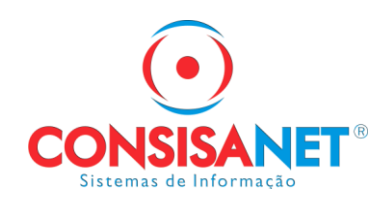

Nessa tela de conferência o sistema mostra os lançamentos que serão gravados para finalizar clicar em contabilizar.

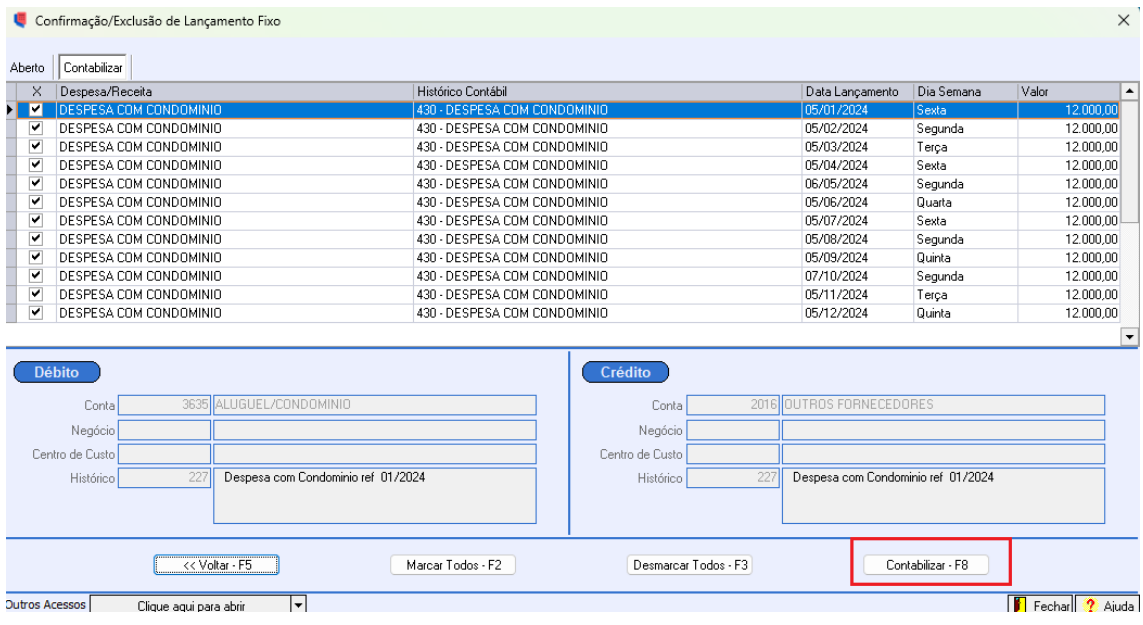

## No livro razão e possível verificar os registros que foram gravados

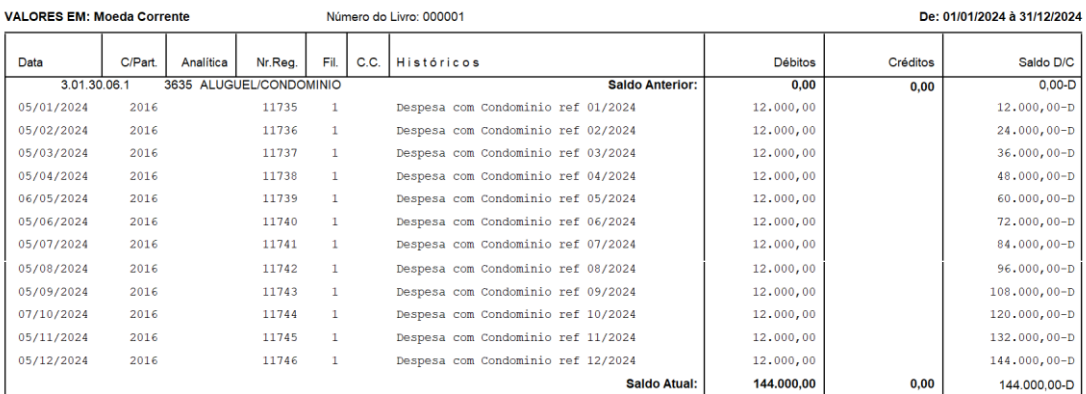

#### \*\*\* RAZÃO \*\*\*